Sterling B2B Integrator

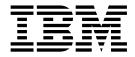

# **Reports Reference**

Version 5.2

Sterling B2B Integrator

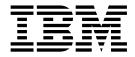

# **Reports Reference**

Version 5.2

Note

Before using this information and the product it supports, read the information in "Notices" on page 35.

#### Copyright

This edition applies to Version 5 Release 2 of Sterling B2B Integrator and to all subsequent releases and modifications until otherwise indicated in new editions.

© Copyright IBM Corporation 2000, 2012. US Government Users Restricted Rights – Use, duplication or disclosure restricted by GSA ADP Schedule Contract with IBM Corp.

# Contents

| Reports Reference                           | 1  |
|---------------------------------------------|----|
| Admin Audit Report                          | 1  |
| Authorization Report                        | 5  |
| Authentication Report                       | 8  |
| Business Process Definition List Reports    | 10 |
| Business Process Detail Reports             | 12 |
| EDI Compliance Report                       | 14 |
| EDI Outbound Acknowledgment Reports         | 14 |
| Map List Reports                            | 17 |
| Reports Generated by Fact Models You Create | 19 |

| Notices                               | 35 |
|---------------------------------------|----|
| WorkFlow Fact Model Detail Reports    | 32 |
| WFFactModelDetail_CnxtCachWarn Report |    |
| Translation Status Report             | 27 |
| Translation Service Report            | 26 |
| Traffic Summary Report                | 24 |
| Traffic Report                        | 21 |
| System Logs Detail Report             | 20 |

# **Reports Reference**

There are several reports available to help you monitor and troubleshoot Sterling B2B Integrator processes and operations.

# **Admin Audit Report**

The Admin Audit report provides a listing of changes made to protected entities such as User, Group, Permission, Mailbox, Virtual Root, Routing Rule, Service / Adapter, and indicates which User (or principal) made the changes. Changes include create, edit, delete, enable and disable. Use this report to see which users made changes to certain protected resources.

The following table lists the Admin Audit reports that are installed with:

| Report Name            | Description                                                                                                    |
|------------------------|----------------------------------------------------------------------------------------------------|
| AdminAuditByObjectType | This is an Admin Audit report organized by object type. All other available criteria is reported according to the defaults. |
| AdminAuditByPrincipal  | This is an Admin Audit report organized by principal. All other available criteria is reported according to the defaults.   |

#### To Run or Customize This Report

Use **Operations** > **Reports** to run or customize this report.

#### **Report By Parameters**

| Parameter                    | Description                                                               |
|------------------------------|---------------------------------------------------------------------------|
| Report By Fields (Resource   | The protected entity being audited. Valid values are:                     |
| Type)                        | • User Account                                                            |
|                              | • Group                                                                   |
|                              | Permission                                                                |
|                              | • Mailbox                                                                 |
|                              | Virtual Root                                                              |
|                              | Routing Rule                                                              |
|                              | Service/Adapter                                                           |
| Report By Fields (Principal) | The authenticated user of record that is performing the audited function. |

#### **Detail Filtering Parameters**

The parameters that display are the same whether you select Resource Type or Principal as the report by field:

| Parameter                 | Description                                                                                                    |
|---------------------------|----------------------------------------------------------------------------------------------------|
| Operator                  | The operator filter function enables you to further define<br>search criteria for many report parameters. Valid values are                                            |
|                           | • ALL                                                                                                    |
|                           | • Equal To                                                                                                    |
|                           | Not Equal To                                                                                                    |
|                           | • Like                                                                                                    |
|                           | :                                                                                                    |
|                           | <b>Note:</b> Displays a text box if you select an operator other than ALL. Do not use special characters that are not allowed for the parameter you are filtering by. |
| Principal                 | The authenticated user of record that is performing the audited function.                                                                                             |
| Action Type               | The type of change the principal applied to the subject resource. Examples are <b>Create Description</b> or <b>Edit Password</b> .                                    |
| User account action types | Valid values are:                                                                                                    |
|                           | Create: First Name                                                                                                    |
|                           | Create: Last Name                                                                                                    |
|                           | Create: Password                                                                                                    |
|                           | Create: Identity                                                                                                    |
|                           | Create: Policy                                                                                                    |
|                           | Create: Add Group                                                                                                    |
|                           | Create: Add Permission                                                                                                    |
|                           | • Edit: First Name                                                                                                    |
|                           | Edit: Last Name                                                                                                    |
|                           | • Edit: Password                                                                                                    |
|                           | • Edit: Identity                                                                                                    |
|                           | • Edit: Policy                                                                                                    |
|                           | Edit: Add Group                                                                                                    |
|                           | Edit: Remove Group                                                                                                    |
|                           | Edit: Add Permission                                                                                                    |
|                           | Edit: Remove Permission                                                                                                    |
|                           | Delete: <username></username>                                                                                                    |

| Parameter                 | Description                         |
|---------------------------|-------------------------------------|
| Group action types        | Valid values are:                   |
|                           | • Create: Name                      |
|                           | Create: Identity                    |
|                           | Create: Owner                       |
|                           | Create: Add Permission              |
|                           | Create: Add Subgroup                |
|                           | • Edit: Name                        |
|                           | • Edit: Identity                    |
|                           | • Edit: Owner                       |
|                           | Edit: Add Permission                |
|                           | Edit: Add Subgroup                  |
|                           | Edit: Remove Permission             |
|                           | Edit: Remove Subgroup               |
|                           | Delete: <group name=""></group>     |
| Permission action types   | Valid values are:                   |
|                           | Create: Name                        |
|                           | • Create: Type                      |
|                           | • Edit: Name                        |
|                           | • Edit: Type                        |
|                           | Delete: < Permission Name>          |
| Mailbox action types      | Valid values are:                   |
|                           | Create: Name                        |
|                           | Create: Description                 |
|                           | Create: Add Group                   |
|                           | Create: Add User                    |
|                           | • Edit: Add User                    |
|                           | • Edit: Remove User                 |
|                           | • Edit: Add Group                   |
|                           | Edit: Remove Group                  |
|                           | Delete: <mailbox name=""></mailbox> |
| Virtual root action types | Valid values are:                   |
|                           | • Create: User ID                   |
|                           | Edit: Virtual Root Path             |
|                           | • Delete: < <i>User ID</i> >        |

| Parameter                  | Description                                                                                                    |
|----------------------------|----------------------------------------------------------------------------------------------------|
| Routing Rule action types  | Valid values are:                                                                                                    |
|                            | Create: Name                                                                                                    |
|                            | Create: Business Process                                                                                                    |
|                            | Create: Evaluate Automatically                                                                                                    |
|                            | Create: Message Name Pattern                                                                                                    |
|                            | Create: User ID                                                                                                    |
|                            | Create: Add Mailbox                                                                                                    |
|                            | Create: Contract                                                                                                    |
|                            | • Edit: Name                                                                                                    |
|                            | Edit: Business Process                                                                                                    |
|                            | Edit: Evaluate Automatically                                                                                                    |
|                            | Edit: Message Name Pattern                                                                                                    |
|                            | • Edit: User ID                                                                                                    |
|                            | Edit: Add Mailbox                                                                                                    |
|                            | Edit: Remove Mailbox                                                                                                    |
|                            | Edit: Contract                                                                                                    |
|                            | Delete: <routing name="" rule=""></routing>                                                                                                    |
| Service and adapter action | Valid values are:                                                                                                    |
| types                      | • Create <adapter adapter="" display="" example,="" file="" for="" name,="" system="" type="" ui="">: Description</adapter>                                                                                                    |
|                            | • Create <i><adapter display="" example,="" file<="" for="" i="" name,="" type="" ui=""><br/>System Adapter&gt;: Group Name</adapter></i>                                                                                                    |
|                            | • Create <i><adapter display="" example,="" file<="" for="" i="" name,="" type="" ui=""><br/><i>System Adapter&gt;: <service adapter="" i="" property,<="" specific=""><br/>variable depending on service / adapter type, for<br/>example, bootstrap for File System Adapter</service></i></adapter></i> |
|                            | • Edit <adapter display="" example,="" file="" for="" name,="" system<br="" type="" ui="">Adapter&gt;: Description</adapter>                                                                                                    |
|                            | • Edit <i><adapter display="" example,="" file="" for="" i="" name,="" system<="" type="" ui=""><br/><i>Adapter&gt;:</i> Group Name</adapter></i>                                                                                                    |
|                            | • Edit <i><adapter display="" example,="" file="" for="" i="" name,="" system<="" type="" ui=""><br/><i>Adapter&gt;:</i> Status</adapter></i>                                                                                                    |
|                            | • Edit <adapter display="" example,="" file="" for="" name,="" system<br="" type="" ui="">Adapter&gt;: <service adapter="" property,="" specific="" variable<br="">depending on service / adapter type, for example, bootstrap for<br/>File System Adapter&gt;</service></adapter>                       |
|                            | Delete: <service adapter="" type=""></service>                                                                                                    |
| Action Value               | The value of change applied to the resource by the principal. For example, if you add a Permission to a User Account, the Action Value is the name of the added Permission.                                                                                                    |
|                            | Service / Adapter instances have unique properties<br>captured by Admin Audit reporting, so there is a wide<br>range of valid values for this field.                                                                                                    |
|                            | An example is a value of <b>Disabled</b> when a user disables a service or adapter.                                                                                                    |

| Parameter     | Description                                                                                                    |
|---------------|----------------------------------------------------------------------------------------------------|
| Resource Type | The protected entity being audited. Valid values are:                                                                                                    |
|               | User Account                                                                                                    |
|               | • Group                                                                                                    |
|               | Permission                                                                                                    |
|               | • Mailbox                                                                                                    |
|               | Virtual Root                                                                                                    |
|               | Routing Rule                                                                                                    |
|               | Service/Adapter                                                                                                    |
| Resource Name | The name of the resource being modified by this event. You create a name for a specific resource type instance. For example, "Documentation_FSA" represents the name of a File System Adapter instance, and "admin" refers to a User Account instance. |

# **Detail Filtering (Time/Date) Parameters**

The date calculation is made when the report is run. You must select either during previous or a date range.

| Parameter                  | Description                                                         |
|----------------------------|---------------------------------------------------------------------|
| During previous            | The time period when the Admin Audit was last modified.             |
| Hours, days, weeks, months |                                                                     |
| Or                         | The date and time range in which the Admin Audit was last modified. |
| From / To Date             |                                                                     |

# **Detail Filtering (Display Order) Parameters**

When you choose a display order, the Report By fields are evaluated as having a set sort order which is not changed by the display order options.

| Parameter                | Description                                                                                                    |
|--------------------------|----------------------------------------------------------------------------------------------------|
| Sort Order (for display) | Whether the report is sorted by business process name or status in ascending order (for example, A to Z) or descending order (for example, Z to A). |
| Order                    | The exact order in which parameters are displayed. Select a parameter and click the arrows keys to arrange the parameters in the desired order.     |

# **Authorization Report**

The Authorization report enables you to obtain a listing of attempts to access protected resources within IBM<sup>®</sup> Sterling B2B Integrator including Mailboxes, Business Processes, War files and URIs, including the name of the protected resource, the principal attempting the access, and whether IBM Sterling B2B Integrator granted access or not.

The following table lists the Authorization reports that are installed with IBM Sterling B2B Integrator:

| Report Name                 | Description                                                                                                    |
|-----------------------------|----------------------------------------------------------------------------------------------------|
| AuthorizationByPrincipal    | This is an Authorization report organized by principal. All other available criteria is reported according to the defaults.           |
| AuthorizationByProtocol     | This is an Authorization report organized by protocol. All<br>other available criteria is reported according to the defaults.         |
| AuthorizationByResourceType | This is an Authorization report organized by resource type.<br>All other available criteria is reported according to the<br>defaults. |

# To Run or Customize This Report

Use **Operations** > **Reports** to run or customize this report.

#### **Report By Parameters Parameters**

| Parameter     | Description                                                                                                    |
|---------------|----------------------------------------------------------------------------------------------------|
| Principal     | The userid authenticated as a valid IBM Sterling B2B Integrator user.                                                                                                    |
| Protocol      | <ul> <li>The protocol for the communication session within which this authorization event happened. Valid values are:</li> <li>FTP</li> <li>Connect:Direct</li> <li>SFTP</li> <li>HTTP</li> <li>MBI</li> <li>WebDAV</li> </ul> |
| Resource Type | <ul> <li>The type of protected IBM Sterling B2B Integrator resource requested for access by the principal. Valid values are:</li> <li>Mailbox</li> <li>Business Process</li> <li>War File</li> <li>URI</li> </ul>              |

#### **Detail Filtering Parameters**

The parameters that display are the same whether you select Resource Type or Principal as the report by field:

| Parameter | Description                                                                                                    |
|-----------|----------------------------------------------------------------------------------------------------|
| Operator  | The operator filter function enables you to further define<br>search criteria for many report parameters. Valid values are:                                                                       |
|           | • ALL                                                                                                    |
|           | • Equal To                                                                                                    |
|           | Not Equal To                                                                                                    |
|           | • Like                                                                                                    |
|           | <b>Note:</b> IBM Sterling B2B Integrator displays a text box if you select an operator other than ALL. Do not use special characters that are not allowed for the parameter you are filtering by. |

| Parameter     | Description                                                                                                    |
|---------------|----------------------------------------------------------------------------------------------------|
| Principal     | Userid authenticated as a valid IBM Sterling B2B Integrator user                                                                                                    |
| Resource Type | <ul> <li>The type of protected IBM Sterling B2B Integrator resource requested for access by the principal. Valid values are:</li> <li>Mailbox</li> <li>Business Process</li> <li>War File</li> <li>URI</li> </ul> |
| Resource      | Name of the protected IBM Sterling B2B Integrator resource requested for access by the principal.                                                                                                    |
| Protocol      | The protocol for the communication session within which<br>this authorization event happened. Valid values are:<br>• FTP<br>• Connect:Direct<br>• SFTP<br>• HTTP<br>• MBI<br>• WebDAV                             |
| Session-Id    | Unique ID for a particular communication session. The format varies by protocol.                                                                                                    |
| Adapter       | Name of the specific adapter being used for the session within which the authentication event occurred.                                                                                                    |

# **Detail Filtering (Time/Date) Parameters**

The date calculation is made when the report is run. You must select either during previous or a date range.

| Parameter                                     | Description                                                           |
|-----------------------------------------------|-----------------------------------------------------------------------|
| During previous<br>Hours, days, weeks, months | The time period when the Authorization report was last modified.      |
| Or<br>From / To Date                          | The date and time range in which the Authorization was last modified. |

# **Detail Filtering (Display Order) Parameters**

When you choose a display order, the Report By fields are evaluated as having a set sort order which is not changed by the display order options.

| Parameter                | Description                                                                                                    |
|--------------------------|----------------------------------------------------------------------------------------------------|
| Sort Order (for display) | Whether the report is sorted by business process name or status in ascending order (for example, A to Z) or descending order (for example, Z to A). |
| Order                    | The exact order in which parameters are displayed. Select a parameter and click the arrows keys to arrange the parameters in the desired order.     |

# **Authentication Report**

The Authentication Report enables you to obtain a listing of user authentication attempts into Sterling B2B Integrator, and from within Sterling B2B Integrator to remote systems. User authentication is any log in with a user ID.

**Note:** (5.2.4 or higher) If you access Sterling B2B Integrator using single sign-on via IBM Sterling Secure Proxy either as a local or external user, the Authentication Report displays only the successful login attempts, and will not give any details of the failed attempts.

The following table lists the Authentication reports that are installed with Sterling B2B Integrator:

| Report Name               | Description                                                                                                    |
|---------------------------|----------------------------------------------------------------------------------------------------|
| AuthenticationByEndPoint1 | This is an Authentication report organized by end point. All other available criteria is reported according to the defaults.   |
| AuthenticationByPrincipal | This is an Authentication report organized by principal. All other available criteria is reported according to the defaults.   |
| AuthenticationByProtocol  | This is an Authentication report organized by protocol. All<br>other available criteria is reported according to the defaults. |

#### To Run or Customize This Report

Use **Operations** > **Reports** to run or customize this report.

#### **Report By Parameters**

| Parameter       | Description                                                                                                    |
|-----------------|----------------------------------------------------------------------------------------------------|
| Remote EndPoint | The name of the remote server location involved in the authentication event. Valid values include:                                                                               |
|                 | • IP address                                                                                                    |
|                 | Sterling Connect:Direct netmap entry                                                                                                    |
| Principal       | Either the userid presented to be authenticated as a valid<br>Sterling B2B Integrator user or the userid presented to the<br>remote server to authenticate on the remote server. |
| Protocol        | The protocol for the communication session within which<br>this authentication event happened. Valid values are:<br>• FTP                                                        |
|                 | Connect:Direct                                                                                                    |
|                 | • SFTP                                                                                                    |
|                 | • HTTP                                                                                                    |
|                 | • MBI                                                                                                    |
|                 | • WebDAV                                                                                                    |

#### **Detail Filtering Parameters**

The parameters that display are the same whether you select Remote Endpoint, Principal, or Protocol as the report by field:

| Parameter       | Description                                                                                                    |
|-----------------|----------------------------------------------------------------------------------------------------|
| Operator        | <ul><li>The operator filter function enables you to further define search criteria for many report parameters. Valid values are:</li><li>ALL</li></ul>                                        |
|                 | • Equal To                                                                                                    |
|                 | Not Equal To                                                                                                    |
|                 | • Like                                                                                                    |
|                 | <b>Note:</b> Sterling B2B Integrator displays a text box if you select an operator other than ALL. Do not use special characters that are not allowed for the parameter you are filtering by. |
| Principal       | Either the userid presented to be authenticated as a valid<br>Sterling B2B Integrator user or the userid presented to the<br>remote server to authenticate on the remote server.              |
| Cred Type       | The authentication credential type presented for authentication. Examples include:                                                                                                    |
|                 | • Password                                                                                                    |
|                 | Public key                                                                                                    |
|                 | Netmap check                                                                                                    |
|                 | • sslClientAuth                                                                                                    |
|                 | • Contract                                                                                                    |
|                 | • Sender                                                                                                    |
|                 | • SHA1/MD5                                                                                                    |
| Cred Value      | The value of the credential presented for authentication. If the credential type is password, the value is set to ******.                                                                     |
| Remote EndPoint | <ul><li>The name of the remote server location involved in the authentication event. Valid values include:</li><li>IP address</li></ul>                                                       |
|                 | Sterling Connect:Direct netmap entry                                                                                                    |
| Local EndPoint  | The name of the local server location involved in the authentication event. Valid values include:                                                                                             |
|                 | • IP address as hosted by the Perimeter Server supporting the connection for the adapter                                                                                                    |
|                 | Sterling Connect:Direct netmap entry                                                                                                    |
| Protocol        | <ul><li>The protocol for the communication session within which this authentication event happened. Valid values are:</li><li>FTP</li></ul>                                                   |
|                 | Connect:Direct                                                                                                    |
|                 | • SFTP                                                                                                    |
|                 | • HTTP                                                                                                    |
|                 | <ul><li>MBI</li><li>WebDAV</li></ul>                                                                                                    |
| Session-Id      | Unique ID for a particular communication session. The format varies by protocol.                                                                                                    |
| Adapter         | Name of the specific adapter being used for the session<br>within which the authentication event occurred.                                                                                    |

# **Detail Filtering (Time/Date) Parameters**

The date calculation is made when the report is run. You must select either during previous or a date range.

| Parameter                  | Description                                                                      |
|----------------------------|----------------------------------------------------------------------------------|
| During previous            | The time period when the Authentication Report was last modified.                |
| Hours, days, weeks, months |                                                                                  |
| Or                         | The date and time range in which the Authentication<br>Report was last modified. |
| From / To Date             |                                                                                  |

#### **Detail Filtering (Display Order) Parameters**

When you choose a display order, the Report By fields are evaluated as having a set sort order which is not changed by the display order options.

| Parameter                | Description                                                                                                    |
|--------------------------|----------------------------------------------------------------------------------------------------|
| Sort Order (for display) | Whether the report is sorted by business process name or status in ascending order (for example, A to Z) or descending order (for example, Z to A). |
| Order                    | The exact order in which parameters are displayed. Select a parameter and click the arrows keys to arrange the parameters in the desired order.     |

# **Business Process Definition List Reports**

The Business Process Definition List report enables you to obtain a listing of business process definitions sorted by parameters including business process name and whether the business process is enabled in IBM Sterling B2B Integrator. You may want to use this report if, for example, you need to know how many business process definitions were modified during a specified time period.

The Business Process Definition report contains all versions of the business process definitions. The totals in the report are inclusive of every version of each business process definition. For example, if you select to report on the total number of business process definitions enabled in your system, and you have two versions of Business Process A and two version of Business Process B, the Business Process Definition report indicates that you have a total of four enabled business process definitions in your system.

The following table lists the Business Process Definition List reports that are installed with IBM Sterling B2B Integrator.

| Report Name             | Description                                                                                                    |
|-------------------------|----------------------------------------------------------------------------------------------------|
| BPDefList_ByBPDefStatus | This is a Business Process Definition List report organized<br>by business process definition status. All other available<br>criteria is reported according to the defaults. |
| BPDefList_ByBPName      | This is a Business Process Definition List report organized<br>by business process name. All other available criteria is<br>reported according to the defaults.              |

## To Run or Customize This Report

Use **Operations** > **Reports** to run or customize this report.

#### **Report By Parameters**

| Parameter               | Description                                                                         |
|-------------------------|-------------------------------------------------------------------------------------|
| Business Process Name   | The report is sorted by the name of the business process definition or definitions. |
| Business Process Status | The report is sorted by business process definition status.                         |

#### **Detail Filtering Parameters**

| Parameter             | Description                                                                                                    |
|-----------------------|----------------------------------------------------------------------------------------------------|
| Business Process Name | The name of the business process definition or definitions that are included in the report.                                                                                                  |
| Status                | Whether the business process is enabled or disabled.<br><b>Note:</b> When you select Enabled, the report contains all<br>versions of the business process or business processes<br>selected. |
| Modified By           | The person who last modified the business process definition.                                                                                                    |
| Description           | The user-defined description of the business problem that the business process instance addresses.                                                                                           |

#### **Detail Filtering (Modification Date) Parameters**

The date calculation is made when the report is run. You must select either during previous or a date range.

| Parameter                                     | Description                                                                         |
|-----------------------------------------------|-------------------------------------------------------------------------------------|
| During previous<br>Hours, days, weeks, months | The time period when the business process definition was last modified.             |
| Or<br>From / To Date                          | The date and time range in which the business process definition was last modified. |

# **Detail Filtering (Display Order) Parameters**

When you choose a display order, the Report By fields are evaluated as having a set sort order which is not changed by the display order options.

| Parameter                | Description                                                                                                    |
|--------------------------|----------------------------------------------------------------------------------------------------|
| Sort Order (for display) | Whether the report is sorted by business process name or status in ascending order (for example, A to Z) or descending order (for example, Z to A). |
| Order                    | The exact order in which parameters are displayed. Select a parameter and click the arrows keys to arrange the parameters in the desired order.     |

# **Business Process Detail Reports**

The Business Process Detail report enables you to sort and report on business process instances (when a business process is executed), categorized by business process name, workflow state, and workflow status. You may want to use this report to determine, for example, how many business processes run on a particular day are still marked with the status Waiting.

The following table lists the Business Process Definition List reports that are installed with IBM Sterling B2B Integrator:

| Report Name            | Description                                                                                                    |
|------------------------|----------------------------------------------------------------------------------------------------|
| BPDetail_ByBasicStatus | This is a Business Process Detail report organized by basic<br>status of the business process instances. All other available<br>criteria is reported according to the defaults. |
| BPDetail_ByBPName      | This is a Business Process Detail report organized by<br>business process name. All other available criteria is<br>reported according to the defaults.                          |
| BPDetail_ByState       | This is a Business Process Detail report organized by the state of the business process instance.                                                                               |

#### To Run or Customize This Report

Use **Operations** > **Reports** to run or customize this report.

#### **Report By Parameters**

| Parameter                     | Description                                                          |
|-------------------------------|----------------------------------------------------------------------|
| Business Process Basic Status | The report is sorted by the status of the business process instance. |
| Business Process Name         | The report is sorted by business process name.                       |
| Business Process State        | The report is sorted by the state of the business process instance.  |

#### **Detail Filtering Parameters**

| Parameter               | Description                                                                                                    |
|-------------------------|----------------------------------------------------------------------------------------------------|
| Operator                | The operator filter function enables you to further define search criteria for many report parameters.                                                                                                    |
|                         | <b>Note:</b> The EQUAL TO operator is the only one which allows you to select individual items in the list.                                                                                                    |
| Business Process Name   | The user-defined name of the business process instance or instances that are included in the report.                                                                                                    |
| Operator                | The operator filter function enables you to further define search criteria for many report parameters.                                                                                                    |
|                         | <b>Note:</b> The EQUAL TO operator is the only one which allows you to select individual items in the list.                                                                                                    |
| System Business Process | The name of the system business process instance or<br>instances that are included in the report. If you want to<br>exclude all System Business Processes in your report, select<br>NONE from the Operator list. |

| Parameter | Description                                                                                                    |
|-----------|----------------------------------------------------------------------------------------------------|
| Status    | The status of the business process instance or instances:                                                                                     |
|           | Success - the business process was successful                                                                                                 |
|           | • Error - there was an error in the business process                                                                                          |
| State     | The current workflow status of the steps in the business process instance:                                                                    |
|           | • Completed - the business process instance completed execution                                                                               |
|           | <ul> <li>Waiting - the business process instance is suspended<br/>because it is waiting for input</li> </ul>                                  |
|           | <ul> <li>Waiting_on_IO - the business process instance is<br/>suspended because it is waiting for input or output</li> </ul>                  |
|           | Active - the business process instance is executing                                                                                           |
|           | • Halted - the business process instance is suspended                                                                                         |
|           | <ul> <li>Halting - the business process instance is in the process<br/>of being suspended</li> </ul>                                          |
|           | • Interrupted_Man - the business process instance was interrupted by the business process recovery function or by a runtime error             |
|           | • Interrupted_Auto - the business process instance was<br>interrupted and the status is provided by the business<br>process recovery function |
|           | Terminated - the business process instance was stopped                                                                                        |

#### **Detail Filtering (Status/State) Parameters**

# **Detail Filtering (Start Time) Parameters**

The date calculation is made when the report is run. You must select either during previous or a date range.

| Parameter                                     | Description                                                                       |
|-----------------------------------------------|-----------------------------------------------------------------------------------|
| During previous<br>Hours, days, weeks, months | The beginning time period in which the business process instance started.         |
| Or<br>From / To Date                          | The beginning date and time range in which the business process instance started. |

# **Detail Filtering (Display Order) Parameters**

When you choose a display order, the Report By fields are evaluated as having a set sort order which is not changed by the display order options.

| Parameter | Description                                                                                                    |
|-----------|----------------------------------------------------------------------------------------------------|
|           | Whether the report is sorted by business process basic status or name in ascending order (for example, A to Z) or descending order (for example, Z to A). |

| Parameter | Description                                                                                                    |
|-----------|----------------------------------------------------------------------------------------------------|
|           | The exact order in which parameters are displayed. Select a parameter and click the arrows keys to arrange the parameters in the desired order. |

# **EDI Compliance Report**

The EDI Deenvelope business processes (that is, X12Deenvelope, EDIFACTDeenvelope, CIIDeenvelope) perform a compliance check to verify absolute adherence to the supported EDI standards, including ANSI X12, EDIFACT, and CII Syntax Rule formats. The EDI Deenvelope business processes validate each level of a document, including the interchange, group, transaction levels, messages, and message groups, and produce the EDI Compliance report when exceptions occur.

To access the codes and descriptions in the EDI Compliance report, access the report by locating the compliance report property file at this location: install dir/properties/lang/en/EDIComplianceReport en.properties

# **EDI Outbound Acknowledgment Reports**

The EDI Outbound Acknowledgment report enables you to monitor functional acknowledgments at the group or interchange level, organized by parameters including sender identifier, receiver identifier, EDI standard, and acknowledgment status. You may want to use this report to determine, for example, how many functional acknowledgments from a specified sender identifier are overdue.

By default, the TRACKING\_LEVEL in enveloping.properties is set to FULL and displays report results. However, displaying FULL report results reduces performance. To improve performance many performance environments set the TRACKING\_LEVEL value to NONE. If you improve performance with the TRACKING\_LEVEL set to NONE, the reports display zero results for transactions occurring while the value is set to NONE.

**Note:** In the report, the sender identifier and receiver identifier parameters are always a displayed as a paired set. Even when the configuration process allows you to select only one parameter (sender identifier or receiver identifier), both parameters are displayed on the report.

| Report Name                            | Description                                                                                                    |
|----------------------------------------|----------------------------------------------------------------------------------------------------|
| EDIOutAck_GroupLevel_ByAckStatus       | This is an EDI Outbound Acknowledgment report of group level<br>data organized by group acknowledgment status. All other<br>available criteria is reported according to the defaults.             |
| EDIOutAck_GroupLevel_BySenderReceiver  | This is an EDI Outbound Acknowledgment report of group level data organized by sender and receiver. All other available criteria is reported according to the defaults.                           |
| EDIOutAck_InterchangeLevel_ByAckStatus | This is an EDI Outbound Acknowledgment report of interchange<br>level data organized by interchange acknowledgment status. All<br>other available criteria is reported according to the defaults. |

The following table lists the EDI Outbound Acknowledgment reports that are installed with IBM Sterling B2B Integrator:

| Report Name | Description                                                                                                    |
|-------------|----------------------------------------------------------------------------------------------------|
|             | This is an EDI Outbound Acknowledgment report of interchange<br>level data organized by sender and receiver. All other available<br>criteria is reported according to the defaults. |

#### To Run or Customize This Report

Use **Operations** > **Reports** to run or customize this report.

#### **Level Parameters**

| Parameter   | Description                                 |
|-------------|---------------------------------------------|
| Group       | The report contains group-level data.       |
| Interchange | The report contains interchange-level data. |

#### **Report By Parameters**

| Parameter                      | Description                                                                    |
|--------------------------------|--------------------------------------------------------------------------------|
| Report By Fields (group)       | The available parameters are:                                                  |
|                                | Group Sender ID - Group Receiver ID                                            |
|                                | Group Ack Status (group acknowledgment status)                                 |
| Report By Fields (interchange) | The available parameters are:                                                  |
|                                | • Interchange Sender ID - Interchange Receiver ID                              |
|                                | <ul> <li>Interchange Ack Status (interchange acknowledgment status)</li> </ul> |

#### **Detail Filtering Parameters**

The parameters that display depends on whether you select Group or Interchange as the level by which to report:

| Parameter               | Description                                                                                                    |
|-------------------------|----------------------------------------------------------------------------------------------------|
| Operator<br>(group)     | The operator filter function enables you to further define search criteria for many report parameters.                 |
| (group)                 | <b>Note:</b> Sterling B2B Integrator displays a text box if you select an operator other than ALL.                     |
| Functional ID           | The functional identifier for the group.                                                                               |
| (group)                 | <b>Note:</b> Click Add to add the functional ID or select a functional ID from the list and click Delete to remove it. |
| Interchange Sender ID   | The identifier for the sender of the interchange.                                                                      |
| (interchange)           |                                                                                                    |
| Interchange Receiver ID | The identifier for the receiver of the interchange.                                                                    |
| (interchange)           |                                                                                                    |
| Group Sender ID         | The identifier for the sender of the group.                                                                            |
| (group)                 |                                                                                                    |

| Parameter              | Description                                                                                                    |
|------------------------|----------------------------------------------------------------------------------------------------|
| Group Receiver ID      | The identifier for the receiver of the group.                                                                                                    |
| (group)                |                                                                                                    |
| Envelope Name          | The name of the interchange envelope.                                                                                                    |
| (group)                |                                                                                                    |
| Transaction Count      | The number of transactions in the interchange.                                                                                                   |
| (group)                |                                                                                                    |
| Standard               | The EDI standard used to create the interchange:                                                                                                 |
| (group or interchange) | • CII                                                                                                    |
| (group of interchange) | • EDIFACT                                                                                                    |
|                        | • X12                                                                                                    |
|                        | • SWIFT                                                                                                    |
| Ack Status             | The status of the interchange acknowledgment:                                                                                                    |
| (group or interchange) | • None                                                                                                    |
| (group or interchange) | • Waiting                                                                                                    |
|                        | • Accepted                                                                                                    |
|                        | Partially Accepted                                                                                                    |
|                        | Accepted with Errors                                                                                                    |
|                        | Manually Accepted                                                                                                    |
|                        | • Rejected                                                                                                    |
|                        | • Overdue. The date and time of when an item appears overdue on this report is only updated when the EDI overdue acknowledgement service is run. |

# Detail Filtering (Date Group/Interchange Created) Parameters

The date calculation is made when the report is run. You must select either during previous or a date range.

| Parameter                                     | Description                                                         |
|-----------------------------------------------|---------------------------------------------------------------------|
| During previous<br>Hours, days, weeks, months | The date period in which the outbound acknowledgments were created. |
| Or<br>From / To Date                          | The date range in which the outbound acknowledgments were created.  |

# **Detail Filtering (Display Order) Parameters**

When you choose a display order, the Report By fields are evaluated as having a set sort order which is not changed by the display order options.

| Parameter                | Description                                                                                                    |
|--------------------------|----------------------------------------------------------------------------------------------------|
| Sort Order (for display) | Whether the report is sorted by group or interchange<br>in ascending order (for example, A to Z) or descending<br>order (for example, Z to A). |

| Parameter | Description                                                                                                    |
|-----------|----------------------------------------------------------------------------------------------------|
| Order     | The exact order in which parameters are displayed.<br>Select a parameter and click the arrows keys to arrange<br>the parameters in the desired order. |

#### Map List Reports

The Map List Report enables you obtain a listing of maps categorized by map name or by one of the following map types:

- Draft (if you check in the source map only but not the compiled translation object)
- Draft XML (if you check in the source XML file but not the compiled translation object)
- Translation
- XML encoder

You may want to use this report to determine, for example, how many of the maps enabled with the system are of the XML encoder type.

The Map List report contains all versions of the map types. The totals in the report are inclusive of every version of the map. For example, if you select to report on the total number of maps enabled in your system, and you have two versions of Map A and two version of Map B, the Map List report indicates that you have a total of four enabled maps in your system.

The following table lists the Map List reports that are installed with IBM Sterling B2B Integrator:

| Report Name       | Description                                                                                                    |
|-------------------|----------------------------------------------------------------------------------------------------|
| MapList_ByMapName | This is a Map List report organized by map name. All other available criteria is reported according to the defaults. |
| MapList_ByMapType | This is a Map List report organized by map type. All other available criteria is reported according to the defaults. |

#### To Run or Customize This Report

Use **Operations** > **Reports** to run or customize this report.

#### **Report By Parameters**

| Parameter | Description                                                                       |
|-----------|-----------------------------------------------------------------------------------|
| Мар Туре  | The report is sorted by map type (draft, draft XML, translation, or XML encoder). |
| Map Name  | The report is sorted by the name of the map.                                      |

#### **Detail Filtering Parameters**

| Parameter | Description                                                  |
|-----------|--------------------------------------------------------------|
| Name      | The name of the map or maps that are included in the report. |

| Parameter   | Description                                                                                                    |
|-------------|----------------------------------------------------------------------------------------------------|
| Мар Туре    | The type of map:                                                                                                    |
|             | • Draft - Created when you check in the source map but not the compiled translation object.                                                                                                    |
|             | • Draft XML - Created when you check in the source XML file but not the compiled translation object.                                                                                                    |
|             | • Translation - A compiled map; to use the instructions in a source<br>map, you must compile the map. A compiled map has a<br>different extension, .txo, and is called a translation object. It<br>provides instructions for translating one format to another in a<br>way that can be interpreted by a translator. The translator does<br>the work of converting a file from one format to another. |
|             | • XML Encoder - The XML encoder object is a compiled map that translates positional, variable-length-delimited, CII, and EDI data formats into XML. It has the extension .ltx. To create an XML encoder object, you select Compile XML Encoder from either the input or output side of an EDI or positional file.                                                                                    |
| Map Version | The version of the map. IBM Sterling B2B Integrator enables you to designate different versions of a map by specifying a combination of a Major version and minor version, each ranging from 0 to 255. The version identifier is available for your use only; IBM Sterling B2B Integrator does not use it.                                                                                           |
|             | For example, if you type 5 for the Map Editor Major version and 45 for the Map Editor Minor version (both values are specified in Map Editor), the map version number is 5.45.                                                                                                    |
| Status      | Whether the map is enabled for business processes.                                                                                                    |
| Comments    | The comments noted when you check a map in to the IBM Sterling B2B Integrator system.                                                                                                    |
| Description | The unique description of the map as entered in Map Editor. The translator uses this description to identify the map.                                                                                                    |
| Created By  | The entity (person or department) who last modified the map.                                                                                                    |

# **Detail Filtering (Create Date) Parameters**

The date calculation is made when the report is run. You must select either during previous or a date range.

| Parameter                  | Description                                           |
|----------------------------|-------------------------------------------------------|
| During previous            | The time period in which the map was created.         |
| Hours, days, weeks, months |                                                       |
| Or                         | The date and time range in which the map was created. |
| From / To Date             |                                                       |

# **Detail Filtering (Display Order) Parameters**

When you choose a display order, the Report By fields are evaluated as having a set sort order which is not changed by the display order options.

| Parameter                   | Description                                                                                                    |
|-----------------------------|----------------------------------------------------------------------------------------------------|
| Sort Order (for<br>display) | Whether the report is sorted by map name or type in ascending order (for example, A to Z) or descending order (for example, Z to A).            |
| Order                       | The exact order in which parameters are displayed. Select a parameter and click the arrows keys to arrange the parameters in the desired order. |

# **Reports Generated by Fact Models You Create**

By using the Report wizard, you can select and customize options for Reporting Services reports created from your fact models. Because these reports are based on fact models, changes to the reports (other than the filtering options available through this option) are done in the Eclipse Report Editor and Format Editor, or by making changes to the fact model itself, using the Fact Model Builder.

Reports - [ReportName]: Report By

| Field | Description                                                                                                    |
|-------|----------------------------------------------------------------------------------------------------|
|       | Select the field that the report should be grouped by. For example, if the fields in your report are Name and PartNumber, select "PartNumber" for a report grouped by part number. |

# Reports - [ReportName]: Detail Filtering

| Field      | Description                                                                                                    |
|------------|----------------------------------------------------------------------------------------------------|
| Operator   | The operator filter function enables you to further define search criteria for many report parameters. Valid values are:                                                                          |
|            | • ALL                                                                                                    |
| Equal To   |                                                                                                    |
|            | Not Equal To                                                                                                    |
|            | • Like                                                                                                    |
|            | <b>Note:</b> IBM Sterling B2B Integrator displays a text box if you select an operator other than ALL. Do not use special characters that are not allowed for the parameter you are filtering by. |
| Field Name | Type the name of a field                                                                                                    |

# **Reports – [***ReportName*]: **Detail Filtering Date/Time**

The date calculation is made when the report is run. You must select either during previous or a date range.

| Field                                            | Description                                                    |
|--------------------------------------------------|----------------------------------------------------------------|
| During previous<br>Hours, days,<br>weeks, months | The time period when the report was last modified.             |
| Or From / To<br>Date                             | The date and time range in which the report was last modified. |

# Reports – [ReportName]: Display Order

When you choose a display order, the Report By fields are evaluated as having a set sort order which is not changed by the display order options.

| Field                       | Description                                                                                                    |  |
|-----------------------------|----------------------------------------------------------------------------------------------------|--|
| Sort Order (for<br>display) | Whether the report is sorted in ascending order (for example, A to Z) or descending order (for example, Z to A).                                      |  |
| Order                       | The exact order in which parameters are displayed. Select a parameter<br>and click the arrows keys to arrange the parameters in the desired<br>order. |  |

# System Logs Detail Report

The following table lists the System Logs Detail report configurations that are installed with IBM Sterling B2B Integrator.

| Reports           | Description                                     |
|-------------------|-------------------------------------------------|
| systemDetail_LOGS | Provides detailed information about system logs |

#### To Run or Customize This Report

Use **Operations** > **Reports** to run or customize this report.

# **Report By Parameters**

| Parameter     | Description |
|---------------|-------------|
| Resource Type | None        |

#### **Detail Filtering (Operator) Parameters**

| Parameter      | Description                                                                                                    |  |
|----------------|----------------------------------------------------------------------------------------------------|--|
| Operator       | The operator filter function enables you to further define search criteria for many report parameters. Valid values are:                                                                                |  |
|                | • ALL                                                                                                    |  |
|                | • Equal To                                                                                                    |  |
|                | Not Equal To                                                                                                    |  |
|                | • Like                                                                                                    |  |
|                | <b>Note:</b> IBM Sterling B2B Integrator displays a text box if you select<br>an operator other than ALL. Do not use special characters that are<br>not allowed for the parameter you are filtering by. |  |
| LOGS.EXLEVEL   | The exception level of the log entry                                                                                                    |  |
| LOGS.NAME      | Name of the log this entry comes from                                                                                                    |  |
| LOGS.MESSAGE   | The message from the log entry                                                                                                    |  |
| LOGS.THROWABLE | The throwable object (in string) when the exception happens                                                                                                    |  |

# **Detail Filtering (Display Order) Parameters**

When you choose a display order, the Report By fields are evaluated as having a set sort order which is not changed by the display order options.

| Parameter                   | Description                                                                                                    |
|-----------------------------|----------------------------------------------------------------------------------------------------|
| Sort Order (for<br>display) | Select the sort order, either ascending order (for example, A to Z) or descending order (for example, Z to A).                                  |
| Order                       | The exact order in which parameters are displayed. Select a parameter and click the arrows keys to arrange the parameters in the desired order. |

A report configuration that has a filter value (for a parameter allowing text entry) longer than 40 characters, generates an exception and the report configuration is not saved.

# **Traffic Report**

The Traffic Report enables you to report on the transfer of documents into and out of IBM Sterling B2B Integrator using the AFT visibility-enhanced protocols (FTP, Connect:Direct, HTTP, WebDAV, SSH/SFTP, Swift, AS2, and the Mailbox Browser Interface).

The following table lists the Traffic reports that are installed with IBM Sterling B2B Integrator:

| Report Name        | Description                                                                                                    |  |
|--------------------|----------------------------------------------------------------------------------------------------|--|
| TrafficByAdapter   | nis is a Traffic report organized by adapter. All other available criteria is reported ecording to the defaults.     |  |
| TrafficByEndPoint1 | This is a Traffic report organized by end point. All other available criteria is reported according to the defaults. |  |
| TrafficByProtocol  | This is a Traffic report organized by protocol. All other available criteria is reported according to the defaults.  |  |

#### To Run or Customize This Report

Use **Operations** > **Reports** to run or customize this report.

#### **Report By Parameters**

| Parameter       | Description                                                                                                    |
|-----------------|----------------------------------------------------------------------------------------------------|
| Adapter         | Name of the specific adapter used for the session within which the file transfer occurred.                                                                            |
| Remote EndPoint | <ul><li>Name of the remote server location involved in the file transfer. Valid values are:</li><li>IP address</li><li>Sterling Connect:Direct netmap entry</li></ul> |

| Parameter | Description                                                                                            |
|-----------|----------------------------------------------------------------------------------------------------|
| Protocol  | The protocol for the communication session within which this file transfer occurred. Valid values are: |
|           | • FTP                                                                                                  |
|           | Connect:Direct                                                                                         |
|           | • SFTP                                                                                                 |
|           | • HTTP                                                                                                 |
|           | • MBI                                                                                                  |
|           | • WebDAV                                                                                               |

# **Detail Filtering Parameters**

| Parameter         | Description                                                                                          |
|-------------------|----------------------------------------------------------------------------------------------------|
| Bytes Transferred | The size of the file transferred, in bytes. Valid values are:                                        |
|                   | • ALL                                                                                                |
|                   | • Equal To                                                                                           |
|                   | • Not Equal To                                                                                       |
|                   | Greater Than                                                                                         |
|                   | • Less Than                                                                                          |
|                   | <b>Note:</b> IBM Sterling B2B Integrator displays a text box if you select an option other than ALL. |

# **Detail Filtering (Secure/Status) Parameters**

| Parameter | Description                                                 |
|-----------|-------------------------------------------------------------|
| Secure    | Whether the file transfers were secure. Valid values are:   |
|           | • Secured                                                   |
|           | • Unsecured                                                 |
| Status    | Whether the file transfer was successful. Valid values are: |
|           | • Success                                                   |
|           | • Error                                                     |

# **Detail Filtering (Operator) Parameters**

| Parameter | Description                                                                                                    |
|-----------|----------------------------------------------------------------------------------------------------|
| Operator  | The operator filter function enables you to further define search criteria for many report parameters. Valid values are:                                                                          |
|           | • ALL                                                                                                    |
|           | • Equal To                                                                                                    |
|           | • Not Equal To                                                                                                    |
|           | • Like                                                                                                    |
|           | <b>Note:</b> IBM Sterling B2B Integrator displays a text box if you select an operator other than ALL. Do not use special characters that are not allowed for the parameter you are filtering by. |

| Parameter       | Description                                                                                             |
|-----------------|----------------------------------------------------------------------------------------------------|
| Remote EndPoint | Name of the remote server location involved in the file transfer. Valid values are:                     |
|                 | • IP address                                                                                            |
|                 | Sterling Connect:Direct netmap entry                                                                    |
| Local EndPoint  | The name of the local server location involved in the authentication event.<br>Valid values include:    |
|                 | • IP address as hosted by the Perimeter Server supporting the connection for the adapter                |
|                 | Sterling Connect:Direct netmap entry                                                                    |
| File Name       | Name of the transferred file                                                                            |
| Principal       | The userid authenticated as a valid IBM Sterling B2B Integrator user.                                   |
| Session-Id      | Unique ID for a particular communication session. The format varies by protocol.                        |
| Adapter         | Name of the specific adapter being used for the session within which the authentication event occurred. |
| Protocol        | The protocol for the communication session within which this file transfer occurred. Valid values are:  |
|                 | • FTP                                                                                                   |
|                 | Connect:Direct                                                                                          |
|                 | • SFTP                                                                                                  |
|                 | • HTTP                                                                                                  |
|                 | • MBI                                                                                                   |
|                 | • WebDAV                                                                                                |

# **Detail Filtering (Time/Date) Parameters**

The date calculation is made when the report is run. You must select either during previous or a date range.

| Parameter                  | Description                                                            |
|----------------------------|------------------------------------------------------------------------|
| During previous            | The time period when the Traffic report was last modified.             |
| Hours, days, weeks, months |                                                                        |
| Or                         | The date and time range in which the Traffic report was last modified. |
| From / To Date             |                                                                        |

# **Detail Filtering (Display Order) Parameters**

When you choose a display order, the Report By fields are evaluated as having a set sort order which is not changed by the display order options.

| Parameter                | Description                                                                                                    |
|--------------------------|----------------------------------------------------------------------------------------------------|
| Sort Order (for display) | Whether the report is sorted by business process name or status in ascending order (for example, A to Z) or descending order (for example, Z to A). |
| Order                    | The exact order in which parameters are displayed. Select a parameter and click the arrows keys to arrange the parameters in the desired order.     |

A report configuration that has a filter value (for a parameter allowing text entry) longer than 40 characters, generates an exception and the report configuration is not saved.

# **Traffic Summary Report**

The Traffic Summary Report enables you to obtain a quick summary of the amount of data transferred to various endpoints across various protocols into and out of IBM Sterling B2B Integrator.

| Report Name               | Description                                                                                                    |
|---------------------------|----------------------------------------------------------------------------------------------------|
| TrafficSummaryByAdapter   | This is a Traffic Summary report organized by adapter. All other available criteria is reported according to the defaults.   |
| TrafficSummaryByEndPoint1 | This is a Traffic Summary report organized by end point. All other available criteria is reported according to the defaults. |
| TrafficSummaryByProtocol  | This is a Traffic Summary report organized by protocol. All other available criteria is reported according to the defaults.  |

**Note:** The separate AFT license is not required for the Traffic Summary reports. They are included with IBM Sterling B2B Integrator.

#### To Run or Customize This Report

Use **Operations** > **Reports** to run or customize this report.

#### **Report By Parameters**

| Parameter       | Description                                                                                            |
|-----------------|----------------------------------------------------------------------------------------------------|
| Adapter         | Name of the specific adapter used for the session within which the file transfer occurred.             |
| Remote EndPoint | Name of the remote server location involved in the file transfer. Valid values are:                    |
|                 | • IP address                                                                                           |
|                 | Sterling Connect:Direct netmap entry                                                                   |
| Protocol        | The protocol for the communication session within which this file transfer occurred. Valid values are: |
|                 | • FTP                                                                                                  |
|                 | Connect:Direct                                                                                         |
|                 | • SFTP                                                                                                 |
|                 | • HTTP                                                                                                 |
|                 | • MBI                                                                                                  |
|                 | • WebDAV                                                                                               |

# **Detail Filtering Parameters**

| Parameter         | Description                                                                                          |
|-------------------|----------------------------------------------------------------------------------------------------|
| Bytes Transferred | The size of the file transferred, in bytes. Valid values are:                                        |
|                   | • ALL                                                                                                |
|                   | • Equal To                                                                                           |
|                   | Not Equal To                                                                                         |
|                   | Greater Than                                                                                         |
|                   | • Less Than                                                                                          |
|                   | <b>Note:</b> IBM Sterling B2B Integrator displays a text box if you select an option other than ALL. |

# **Detail Filtering (Secure/Status) Parameters**

| Parameter | Description                                                 |
|-----------|-------------------------------------------------------------|
| Secure    | Whether the file transfers were secure. Valid values are:   |
|           | • Secured                                                   |
|           | • Unsecured                                                 |
| Status    | Whether the file transfer was successful. Valid values are: |
|           | • Success                                                   |
|           | • Error                                                     |

# **Detail Filtering (Operator) Parameters**

| Parameter       | Description                                                                                                    |
|-----------------|----------------------------------------------------------------------------------------------------|
| Operator        | The operator filter function enables you to further define search criteria for many report parameters. Valid values are:                                                                          |
|                 | • ALL                                                                                                    |
|                 | • Equal To                                                                                                    |
|                 | Not Equal To                                                                                                    |
|                 | • Like                                                                                                    |
|                 | <b>Note:</b> IBM Sterling B2B Integrator displays a text box if you select an operator other than ALL. Do not use special characters that are not allowed for the parameter you are filtering by. |
| Remote EndPoint | Name of the remote server location involved in the file transfer. Valid values are:                                                                                                    |
|                 | • IP address                                                                                                    |
|                 | Sterling Connect:Direct netmap entry                                                                                                    |
| Local EndPoint  | The name of the local server location involved in the authentication event. Valid values include:                                                                                                 |
|                 | • IP address as hosted by the Perimeter Server supporting the connection for the adapter                                                                                                    |
|                 | Sterling Connect:Direct netmap entry                                                                                                    |
| File Name       | Name of the transferred file                                                                                                    |
| Principal       | The userid authenticated as a valid IBM Sterling B2B Integrator user                                                                                                    |
| Session-Id      | Unique ID for a particular communication session. The format varies by protocol.                                                                                                    |
| Adapter         | Name of the specific adapter being used for the session within which the authentication event occurred                                                                                            |

| Parameter | Description                                                                                               |
|-----------|----------------------------------------------------------------------------------------------------|
| Protocol  | The protocol for the communication session within which this file transfer occurred.<br>Valid values are: |
|           | • FTP                                                                                                    |
|           | Connect:Direct                                                                                            |
|           | • SFTP                                                                                                    |
|           | • HTTP                                                                                                    |
|           | • MBI                                                                                                    |
|           | • WebDAV                                                                                                  |

#### **Detail Filtering (Time/Date) Parameters**

The date calculation is made when the report is run. You must select either during previous or a date range.

| Parameter                  | Description                                                                   |
|----------------------------|-------------------------------------------------------------------------------|
| During previous            | The time period when the Traffic Summary report was last modified             |
| Hours, days, weeks, months |                                                                               |
| Or                         | The date and time range in which the Traffic Summary report was last modified |
| From / To Date             |                                                                               |

# **Translation Service Report**

The Translation Service Report enables you to sort and report details of translations performed by the Translation Service that occur outside of EDI processing in IBM Sterling B2B Integrator. You may want to use this report to ascertain, for example, how many translations failed or how many large documents were translated.

The Translation Service Report includes a parameter for document size (Doc Size), which indicates the document size in bytes.

By default, the TRACKING\_LEVEL in enveloping.properties is set to FULL and displays report results. However, displaying FULL report results reduces performance. To improve performance many performance environments set the TRACKING\_LEVEL value to NONE. If you improve performance with the TRACKING\_LEVEL set to NONE, the reports display zero results for transactions occurring while the value is set to NONE.

**Note:** To use the Translation Service Report, you must have document tracking enabled in your business process.

The following table lists the Translation Service report that is installed with IBM Sterling B2B Integrator:

| Report Name        | Description                                                                                          |  |
|--------------------|----------------------------------------------------------------------------------------------------|--|
| TranslationService | This is a Translation Service report with all available criteria reported according to the defaults. |  |

## To Run or Customize This Report

Use **Operations** > **Reports** to run or customize this report.

#### **Detail Filtering Parameters**

| Parameter          | Description                                                                                                    |  |
|--------------------|----------------------------------------------------------------------------------------------------|--|
| Name               | The name of the map or maps that are included in the report. In<br>the Map Editor, you specify mapping instructions for translation in<br>a source map (a file with the extension .mxl or .map). |  |
| Translation Status | The status of the translation (success and/or failure).                                                                                                    |  |
| Document Size      | The size of the document being translated (in bytes).                                                                                                    |  |

# **Detail Filtering (Translation Date/Time) Parameters**

The date calculation is made when the report is run. You must select either during previous or a date range.

| Parameter                     | Description                                                |
|-------------------------------|------------------------------------------------------------|
| During previous               | The time period in which the translation occurred.         |
| Hours, days, weeks,<br>months |                                                            |
| Or                            | The date and time range in which the translation occurred. |
| From / To Date                |                                                            |

# Detail Filtering (Display Order)

When you choose a display order, the Report By fields are evaluated as having a set sort order which is not changed by the display order options.

| Parameter                   | Description                                                                                                    |
|-----------------------------|----------------------------------------------------------------------------------------------------|
| Sort Order (for<br>display) | Whether the report is sorted in ascending order (for example, A to Z) or descending order (for example, Z to A).                                      |
| Order                       | The exact order in which parameters are displayed. Select a parameter<br>and click the arrows keys to arrange the parameters in the desired<br>order. |

# **Translation Status Report**

The Translation service produces a Translation Status report. The report contains information about the translation of the document and any compliance errors. Errors from the input side of the map are listed under the Input tab. Errors from the output side of the map are listed under the Output tab.

Compliance errors can also be specified with the extended rule cerror.

The following table lists compliance error codes (general, SQL, EDI, and XML messages) used in the Translation Status report:

| General Messages12InformationStartTime13InformationEndTime14InformationBlocksRead15InformationBlocksWritten19InformationExecutionTimeMillis20InformationTranslationObjectName21InformationTranslationIsLightweight25WarningBlockDataUnknown26ErrorStopReportingMaxEntriesReached100ErrorInsufficientRepeats101ErrorIncorrectDataFormat111ErrorDataNotMinLength112ErrorDataExceedsMaxLength113ErrorInvalidDate120ErrorTooManyComponents121ErrorTooManyComponents122ErrorUnsupportedDataType123ErrorDataConversionError                                                                                                    |          |
|----------------------------------------------------------------------------------------------------|----------|
| 13InformationEndTime14InformationBlocksRead15InformationBlocksWritten19InformationExecutionTimeMillis20InformationTranslationObjectName21InformationTranslationIsLightweight25WarningBlockDataUnknown26ErrorStopReportingMaxEntriesReached100ErrorMandatoryDataMissing101ErrorInsufficientRepeats110ErrorIncorrectDataFormat111ErrorDataXotMinLength112ErrorDataXotMinLength113ErrorInvalidDate120ErrorTooManyComponents121ErrorTooManyCompositeElements122ErrorUnsupportedDataType                                                                                                    |          |
| 14InformationBlocksRead15InformationBlocksWritten19InformationExecutionTimeMillis20InformationTranslationObjectName21InformationTranslationIsLightweight25WarningBlockDataUnknown26ErrorStopReportingMaxEntriesReached100ErrorMandatoryDataMissing101ErrorInsofficientRepeats102ErrorTooManyRepeats111ErrorDataNotMinLength112ErrorInvalidDate120ErrorTooManyComponents121ErrorTooManyComponents122ErrorTooManyComponents122ErrorTooManyComponents122ErrorTooManyComponents124ErrorTooManyComponents125ErrorTooManyComponents126ErrorTooManyComponents127ErrorTooManyComponents128ErrorTooManyComponents129ErrorUnsupportedDataType |          |
| 15InformationBlocksWritten19InformationExecutionTimeMillis20InformationTranslationObjectName21InformationTranslationIsLightweight25WarningBlockDataUnknown26ErrorStopReportingMaxEntriesReached100ErrorMandatoryDataMissing101ErrorInsufficientRepeats102ErrorTooManyRepeats111ErrorDataNotMinLength112ErrorDataExceedsMaxLength113ErrorInvalidDate120ErrorTooManyComponents121ErrorTooManyCompositeElements122ErrorTooManyCompositeElements                                                                                                    |          |
| 19InformationExecutionTimeMillis20InformationTranslationObjectName21InformationTranslationIsLightweight25WarningBlockDataUnknown26ErrorStopReportingMaxEntriesReached100ErrorMandatoryDataMissing101ErrorInsufficientRepeats102ErrorTooManyRepeats110ErrorDataNotMinLength111ErrorDataExceedsMaxLength113ErrorInvalidDate120ErrorTooManyComponents121ErrorTooManyCompositeElements122ErrorUnsupportedDataType                                                                                                    |          |
| 20InformationTranslationObjectName21InformationTranslationIsLightweight25WarningBlockDataUnknown26ErrorStopReportingMaxEntriesReached100ErrorMandatoryDataMissing101ErrorInsufficientRepeats102ErrorTooManyRepeats110ErrorDataNotMinLength112ErrorDataExceedsMaxLength113ErrorInvalidDate120ErrorTooManyComponents121ErrorTooManyCompositeElements122ErrorUnsupportedDataType                                                                                                    |          |
| 21InformationTranslationIsLightweight25WarningBlockDataUnknown26ErrorStopReportingMaxEntriesReached100ErrorMandatoryDataMissing101ErrorInsufficientRepeats102ErrorTooManyRepeats110ErrorIncorrectDataFormat111ErrorDataExceedsMaxLength112ErrorInvalidDate120ErrorTooManyComponents121ErrorTooManyCompositeElements122ErrorUnsupportedDataType                                                                                                    |          |
| 25WarningBlockDataUnknown26ErrorStopReportingMaxEntriesReached100ErrorMandatoryDataMissing101ErrorInsufficientRepeats102ErrorTooManyRepeats110ErrorIncorrectDataFormat111ErrorDataNotMinLength112ErrorInvalidDate120ErrorTooManyComponents121ErrorUnsupportedDataType                                                                                                    |          |
| 26ErrorStopReportingMaxEntriesReached100ErrorMandatoryDataMissing101ErrorInsufficientRepeats102ErrorTooManyRepeats110ErrorIncorrectDataFormat111ErrorDataNotMinLength112ErrorInvalidDate120ErrorTooManyComponents121ErrorTooManyCompositeElements122ErrorUnsupportedDataType                                                                                                    |          |
| 100ErrorMandatoryDataMissing101ErrorInsufficientRepeats102ErrorTooManyRepeats110ErrorIncorrectDataFormat111ErrorDataNotMinLength112ErrorInvalidDate120ErrorTooManyComponents121ErrorTooManyCompositeElements122ErrorUnsupportedDataType                                                                                                    |          |
| 101ErrorInsufficientRepeats102ErrorTooManyRepeats110ErrorIncorrectDataFormat111ErrorDataNotMinLength112ErrorDataExceedsMaxLength113ErrorInvalidDate120ErrorTooManyComponents121ErrorUnsupportedDataType                                                                                                    |          |
| 102ErrorTooManyRepeats110ErrorIncorrectDataFormat111ErrorDataNotMinLength112ErrorDataExceedsMaxLength113ErrorInvalidDate120ErrorTooManyComponents121ErrorTooManyCompositeElements122ErrorUnsupportedDataType                                                                                                    |          |
| 110ErrorIncorrectDataFormat111ErrorDataNotMinLength112ErrorDataExceedsMaxLength113ErrorInvalidDate120ErrorTooManyComponents121ErrorTooManyCompositeElements122ErrorUnsupportedDataType                                                                                                    |          |
| 111ErrorDataNotMinLength112ErrorDataExceedsMaxLength113ErrorInvalidDate120ErrorTooManyComponents121ErrorTooManyCompositeElements122ErrorUnsupportedDataType                                                                                                    |          |
| 112ErrorDataExceedsMaxLength113ErrorInvalidDate120ErrorTooManyComponents121ErrorTooManyCompositeElements122ErrorUnsupportedDataType                                                                                                    |          |
| 113ErrorInvalidDate120ErrorTooManyComponents121ErrorTooManyCompositeElements122ErrorUnsupportedDataType                                                                                                    |          |
| 120ErrorTooManyComponents121ErrorTooManyCompositeElements122ErrorUnsupportedDataType                                                                                                    |          |
| 121ErrorTooManyCompositeElements122ErrorUnsupportedDataType                                                                                                    |          |
| 122 Error UnsupportedDataType                                                                                                    |          |
| 122 Error UnsupportedDataType                                                                                                    |          |
|                                                                                                    |          |
|                                                                                                    |          |
| 130 Error ConditionalRelationshipError                                                                                                    |          |
| 140 Error StandardRuleFailure                                                                                                    |          |
| 141 Error StandardRuleSelectDataMissing                                                                                                    | <u> </u> |
| 142 Error StandardRuleUseCodeDataMissing                                                                                                    |          |
| 143 Error StandardRuleDataConversionError                                                                                                    |          |
| 144 Error StandardRuleDuplicateTransactionRegisterError                                                                                                    |          |
| 150 Error BinaryDocumentNotFound                                                                                                    |          |
| 160 Error Unwritten Transaction Register                                                                                                    |          |
| 170 Error ExtendedRuleFailure                                                                                                    |          |
| 171 Error ExtendedRuleDataConversionError                                                                                                    |          |
| 180 Error HIPAA Validation Error                                                                                                    |          |
| 300 Error MandatoryBlockMissing                                                                                                    |          |
| 301 Error MandatoryGroupMissing                                                                                                    |          |
| 316 Error MaxUsageExceeded                                                                                                    |          |
| 400 Error BlockProcessorInitializationFailure                                                                                                    |          |
| 401 Error FieldProcessorInitializationFailure                                                                                                    |          |
| 560 Error TranslationSuccessfulWithWarnings                                                                                                    |          |
| 700 Error ACH Record Name                                                                                                    |          |
| 701 Error CTXDataDiscrepancy                                                                                                    |          |
| 702 Error ACHFieldName                                                                                                    |          |

| Message Number | Message Type | Message Generated           |
|----------------|--------------|-----------------------------|
| 703            | Error        | ACHValueInCTX               |
| 704            | Error        | ACHExpectedValueInCTX       |
| 705            | Error        | ACHValueIn820               |
| 706            | Error        | ACHHeaderInvalid            |
| 707            | Error        | ACHTrailerInvalid           |
| 708            | Error        | ACHInvalid820               |
| 709            | Error        | ACHValueExpectedIn820       |
| 710            | Error        | ACHInvalidNumericValue      |
| 711            | Error        | ACHSequenceNumberMismatch   |
| 712            | Error        | ACHCTXAddendaSequenceNumber |
| 713            | Error        | ACHCTXOutOfSequenceAddenda  |
| 714            | Error        | ACH Field value is invalid  |
| 715            | Error        | ACH Field Error Details     |
| 716            | Error        | ACH Header/Trailer Mismatch |
| 717            | Error        | Value in ACH Header         |
| 718            | Error        | Value in ACH Trailer        |
| 10001          | Information  | BlockSignature              |
| 10002          | Information  | BlockCount                  |
| 10003          | Information  | BlockName                   |
| 10004          | Information  | FieldName                   |
| 10005          | Information  | FieldData                   |
| 10006          | Information  | Exception                   |
| 10007          | Information  | GroupName                   |
| 10008          | Information  | FieldId                     |
| 10009          | Information  | FieldNumber                 |
| 10010          | Information  | Instance                    |
| 10011          | Information  | RuleType                    |
| 10012          | Information  | OnBeginRule                 |
| 10013          | Information  | OnEndRule                   |
| 10014          | Information  | RepeatCount                 |
| 10015          | Information  | BlockData                   |
| 10016          | Information  | BlockSignatureIDTag         |
| 10017          | Information  | MapIterationCount           |
| 10018          | Information  | AdditionalInformation       |
| SQL Messages   |              |                             |
| 700            | Error        | SQLDataSourceOpenError      |
| 701            | Error        | SQLDataSourceRollback       |
| 702            | Error        | SQLDataSourceCommitError    |
| 703            | Error        | SQLDataSourceRollbackError  |
| 710            | Error        | SQLQueryOpenError           |
| 711            | Error        | SQLCommandError             |

| Message Number | Message Type | Message Generated          |  |  |
|----------------|--------------|----------------------------|--|--|
| 712            | Error        | SQLCursorError             |  |  |
| 713            | Error        | SQLGetFieldError           |  |  |
| 721            | Error        | SQLOutputOperationError    |  |  |
| 722            | Error        | SQLPreparedStatementError  |  |  |
| 724            | Information  | SQLUpdateEffected0Rows     |  |  |
| 725            | Information  | SQLRetryingAsInsert        |  |  |
| 726            | Information  | SQLRetryingAsUpdate        |  |  |
| 727            | Information  | SQLUpdateNoKey             |  |  |
| 728            | Information  | SQLDeleteNoKe              |  |  |
| 10700          | Information  | DataSourceName             |  |  |
| 10701          | Information  | DataSourcePool             |  |  |
| 10702          | Information  | QueryName                  |  |  |
| 10703          | Information  | SQLStatement               |  |  |
| 10704          | Information  | CursorOperation            |  |  |
| 10705          | Information  | ColumnId                   |  |  |
| EDI Messages   | EDI Messages |                            |  |  |
| 103            | Information  | IllegalRepeatingDelimiter  |  |  |
| 104            | Information  | IllegalSubElementDelimiter |  |  |
| 105            | Information  | ElementPosition            |  |  |
| 106            | Information  | SubElementPosition         |  |  |
| XML Messages   |              |                            |  |  |
| 610            | Error        | XMLParticleORGroupError    |  |  |
| 690            | Error        | XMLParserError             |  |  |
| 691            | Error        | XMLElementUnknown          |  |  |
| 692            | Error        | XMLPcDataUnknown           |  |  |
| 693            | Error        | XMLAttributeUnknown        |  |  |
| 10060          | Information  | PublicId                   |  |  |
| 10061          | Information  | SystemId                   |  |  |
| 10062          | Information  | LineNumber                 |  |  |
| 10063          | Information  | ColumnNumber               |  |  |
| 10064          | Information  | Message                    |  |  |
| 10065          | Information  | XMLTagName                 |  |  |
| 10066          | Information  | XMLNamespaceURI            |  |  |

# WFFactModelDetail\_CnxtCachWarn Report

The following table lists the WFFactModelDetail\_CnxtCachWarn report configuration that is installed with IBM Sterling B2B Integrator.

| Reports                        | Description                                                                                                    |
|--------------------------------|----------------------------------------------------------------------------------------------------|
| WFFactModelDetail_CnxtCachWarn | Provides detailed information about the Workflow events, this info is<br>obtained when workflow definition set event level to any level and disk<br>space is going to reach limit |

#### To Run or Customize This Report

Use **Operations** > **Reports** to run or customize this report.

#### **Report By Parameters**

| Parameter        | Description |
|------------------|-------------|
| Report By Fields | None        |

#### **Detail Filtering Parameters**

| Parameter                  | Description                                                                                                    |
|----------------------------|----------------------------------------------------------------------------------------------------|
| Operator                   | The operator filter function enables you to further define search criteria for many report parameters. Valid values are:                                                                          |
|                            | • ALL                                                                                                    |
|                            | • Equal To                                                                                                    |
|                            | • Not Equal To                                                                                                    |
|                            | • Like                                                                                                    |
|                            | <b>Note:</b> IBM Sterling B2B Integrator displays a text box if you select an operator other than ALL. Do not use special characters that are not allowed for the parameter you are filtering by. |
| CnxtCachWarn.BP_EVENT_TIME | Time when the event fired                                                                                                    |
| CnxtCachWarn.EVENT_INFO    | Information about the fired event                                                                                                    |

#### **Detail Filtering (Display Order) Parameters**

When you choose a display order, the Report By fields are evaluated as having a set sort order which is not changed by the display order options.

| Parameter                | Description                                                                                                    |
|--------------------------|----------------------------------------------------------------------------------------------------|
| Sort Order (for display) | Select the sort order, either ascending order (for example, A to Z) or descending order (for example, Z to A).                                  |
| Order                    | The exact order in which parameters are displayed. Select a parameter and click the arrows keys to arrange the parameters in the desired order. |

A report configuration that has a filter value (for a parameter allowing text entry) longer than 40 characters, generates an exception and the report configuration is not saved.

# WorkFlow Fact Model Detail Reports

The following table lists the Workflow Fact Model Detail reports that are installed with IBM Sterling B2B Integrator. Each provides detailed information about specific workflow events.

| Report Name                      | Condition that causes event                                                                                                    |
|----------------------------------|----------------------------------------------------------------------------------------------------|
| WFFactModelDetail_BPAdvRes_MIN   | The business process is restarted with data from another business process. Workflow definition event reporting level is minimal.                               |
| WFFactModelDetail_BPAdvWait      | The service has "In Waiting" advanced status. Workflow definition event reporting level is full.                                                               |
| WFFactModelDetail_BPComp_MIN     | The business process completes. Workflow definition event reporting level is minimal.                                                                          |
| WFFactModelDetail_BPCont         | The business process is continued with no error. Workflow definition event reporting level is full.                                                            |
| WFFactModelDetail_BPContErr      | Continue business process with state In Waiting or Waiting_on_IO catches error. Workflow definition event reporting level is full.                             |
| WFFactModelDetail_BPDeActRes_MIN | The business process is restarted because the workflow definition is<br>enabled after being disabled. Workflow definition event reporting level<br>is minimal. |
| WFFactModelDetail_BPDeadline_At  | The business process deadline is closed. Workflow definition event reporting level is any.                                                                     |
| WFFactModelDetail_BPDeadline_Chk | The business process deadline is reached and the business process is<br>in the queue. Workflow definition event reporting level is any.                        |
| WFFactModelDetail_BPDeadline_Ms  | The business process deadline is missed. Workflow definition event reporting level is any.                                                                     |
| WFFactModelDetail_BPErrComplete  | The business process completed with errors. Workflow definition event reporting level is minimal.                                                              |
| WFFactModelDetail_BPErrStart     | The business process starts in error. Workflow definition event reporting level is any.                                                                        |
| WFFactModelDetail_BPError        | A service takes error. Workflow definition event reporting level is minimal.                                                                                   |
| WFFactModelDetail_BPException    | The engine catches an exception. Workflow definition event reporting level is any.                                                                             |
| WFFactModelDetail_BPFTerm        | The business process is forced to terminate. Workflow definition event reporting level is minimal.                                                             |
| WFFactModelDetail_BPINT_MIN      | The business process is in an Interrupted state. Workflow definition event reporting level is minimal.                                                         |
| WFFactModelDetail_BPRelDBErr     | A service catches an SQL exception when releasing a database resource. Workflow definition event reporting level is minimal.                                   |
| WFFactModelDetail_BPRes_MIN      | The business process is restarted with the same data from the same<br>workflow definition. Workflow definition event reporting level is<br>minimal.            |
| WFFactModelDetail_BPResumeErr    | The business process Resume From Error catches error. Workflow definition event reporting level is minimal.                                                    |
| WFFactModelDetail_BPResumed_MIN  | The business process resumed from error. Workflow definition event reporting level is minimal.                                                                 |
| WFFactModelDetail_BPStarted_MIN  | The business process is started. Workflow definition event reporting level is minimal.                                                                         |
| WFFactModelDetail_BPSubStErr     | A subprocess is started with an error. Workflow definition event reporting level is minimal.                                                                   |

| Report Name                     | Condition that causes event                                                                                                   |
|---------------------------------|----------------------------------------------------------------------------------------------------|
| WFFactModelDetail_BPSubSt_MIN   | A subprocess is started with no error. Workflow definition event reporting level is minimal.                                  |
| WFFactModelDetail_BPTerm_MIN    | The business process is terminated. Workflow definition event reporting level is minimal.                                     |
| WFFactModelDetail_BPThrowable   | The engine catches a throwable error. Workflow definition event reporting level is any.                                       |
| WFFactModelDetail_BPWait        | A service has basic status In Waiting. Workflow definition event reporting level is full.                                     |
| WFFactModelDetail_CnxtCachWarn  | Disk space is going to reach limit. Workflow definition event reporting level is any.                                         |
| WFFactModelDetail_DelExpCon_MIN | Consume business process is deleted because the message has expired.<br>Workflow definition event reporting level is minimal. |
| WFFactModelDetail_RemEventErr   | The event that has an error is removed. Workflow definition event reporting level is minimal.                                 |
| WFFactModelDetail_RemEvent_MIN  | The event is removed. Workflow definition event reporting level is minimal.                                                   |
| WFFactModelDetail_ServEnded     | A service completes. Workflow definition event reporting level is full.                                                       |
| WFFactModelDetail_ServError     | A service takes error. Workflow definition event reporting level is minimal.                                                  |
| WFFactModelDetail_ServStarted   | A service starts. Workflow definition event reporting level is full.                                                          |

# To Run or Customize These Reports

Use **Operations** > **Reports** to run or customize these reports.

#### **Report By Parameters**

| Parameter        | Description |
|------------------|-------------|
| Report By Fields | None        |

# **Detail Filtering (Operator) Parameters**

| Parameter                  | Description                                                                                                    |
|----------------------------|----------------------------------------------------------------------------------------------------|
| Operator                   | The operator filter function enables you to further define search criteria for many report parameters. Valid values are:                                                                          |
|                            | • ALL                                                                                                    |
|                            | • Equal To                                                                                                    |
|                            | • Not Equal To                                                                                                    |
|                            | • Like                                                                                                    |
|                            | <b>Note:</b> IBM Sterling B2B Integrator displays a text box if you select an operator other than ALL. Do not use special characters that are not allowed for the parameter you are filtering by. |
| BPAdvRes_MIN.BP_EVENT_TIME | Time when event fired                                                                                                    |
| BPAdvRes_MIN.BP_INST_ID    | Workflow ID                                                                                                    |
| BPAdvRes_MIN.BP_SERV_NAME  | Service name when event fired                                                                                                    |
| BPAdvRes_MIN.BP_WFC_ID     | Workflow context ID when event fired                                                                                                    |
| BPAdvRes_MIN.BP_USER_ID    | User ID of the user who started this workflow                                                                                                    |

| Parameter                 | Description                       |
|---------------------------|-----------------------------------|
| BPAdvRes_MIN.BP_WFD_NAME  | Workflow definition name          |
| BPAdvRes_MIN.BP_BRANCH_ID | Branch ID when event fired        |
| BPAdvRes_MIN.BP_STEP_NUM  | Workflow step ID when event fired |

# **Detail Filtering (Display Order) Parameters**

When you choose a display order, the Report By fields are evaluated as having a set sort order which is not changed by the display order options.

| Parameter | Description                                                                                                    |
|-----------|----------------------------------------------------------------------------------------------------|
|           | Select the sort order, either ascending order (for example, A to Z) or descending order (for example, Z to A).                                  |
|           | The exact order in which parameters are displayed. Select a parameter and click the arrows keys to arrange the parameters in the desired order. |

A report configuration that has a filter value (for a parameter allowing text entry) longer than 40 characters, generates an exception and the report configuration is not saved.

# Notices

This information was developed for products and services offered in the U.S.A.

IBM may not offer the products, services, or features discussed in this document in other countries. Consult your local IBM representative for information on the products and services currently available in your area. Any reference to an IBM product, program, or service is not intended to state or imply that only that IBM product, program, or service may be used. Any functionally equivalent product, program, or service that does not infringe any IBM intellectual property right may be used instead. However, it is the user's responsibility to evaluate and verify the operation of any non-IBM product, program, or service.

IBM may have patents or pending patent applications covering subject matter described in this document. The furnishing of this document does not grant you any license to these patents. You can send license inquiries, in writing, to:

IBM Director of Licensing

**IBM** Corporation

North Castle Drive

Armonk, NY 10504-1785

U.S.A.

For license inquiries regarding double-byte character set (DBCS) information, contact the IBM Intellectual Property Department in your country or send inquiries, in writing, to:

Intellectual Property Licensing

Legal and Intellectual Property Law

IBM Japan Ltd.

19-21, Nihonbashi-Hakozakicho, Chuo-ku

Tokyo 103-8510, Japan

The following paragraph does not apply to the United Kingdom or any other country where such provisions are inconsistent with local law: INTERNATIONAL BUSINESS MACHINES CORPORATION PROVIDES THIS PUBLICATION "AS IS" WITHOUT WARRANTY OF ANY KIND, EITHER EXPRESS OR IMPLIED, INCLUDING, BUT NOT LIMITED TO, THE IMPLIED WARRANTIES OF NON-INFRINGEMENT, MERCHANTABILITY OR FITNESS FOR A PARTICULAR PURPOSE. Some states do not allow disclaimer of express or implied warranties in certain transactions, therefore, this statement may not apply to you.

This information could include technical inaccuracies or typographical errors. Changes are periodically made to the information herein; these changes will be incorporated in new editions of the publication. IBM may make improvements and/or changes in the product(s) and/or the program(s) described in this publication at any time without notice.

Any references in this information to non-IBM Web sites are provided for convenience only and do not in any manner serve as an endorsement of those Web sites. The materials at those Web sites are not part of the materials for this IBM product and use of those Web sites is at your own risk.

IBM may use or distribute any of the information you supply in any way it believes appropriate without incurring any obligation to you.

Licensees of this program who wish to have information about it for the purpose of enabling: (i) the exchange of information between independently created programs and other programs (including this one) and (ii) the mutual use of the information which has been exchanged, should contact:

IBM Corporation

J46A/G4

555 Bailey Avenue

San Jose, CA 95141-1003

U.S.A.

Such information may be available, subject to appropriate terms and conditions, including in some cases, payment of a fee.

The licensed program described in this document and all licensed material available for it are provided by IBM under terms of the IBM Customer Agreement, IBM International Program License Agreement or any equivalent agreement between us.

Any performance data contained herein was determined in a controlled environment. Therefore, the results obtained in other operating environments may vary significantly. Some measurements may have been made on development-level systems and there is no guarantee that these measurements will be the same on generally available systems. Furthermore, some measurements may have been estimated through extrapolation. Actual results may vary. Users of this document should verify the applicable data for their specific environment.

Information concerning non-IBM products was obtained from the suppliers of those products, their published announcements or other publicly available sources. IBM has not tested those products and cannot confirm the accuracy of performance, compatibility or any other claims related to non-IBM products. Questions on the capabilities of non-IBM products should be addressed to the suppliers of those products.

All statements regarding IBM's future direction or intent are subject to change or withdrawal without notice, and represent goals and objectives only.

All IBM prices shown are IBM's suggested retail prices, are current and are subject to change without notice. Dealer prices may vary.

This information is for planning purposes only. The information herein is subject to change before the products described become available.

This information contains examples of data and reports used in daily business operations. To illustrate them as completely as possible, the examples include the names of individuals, companies, brands, and products. All of these names are fictitious and any similarity to the names and addresses used by an actual business enterprise is entirely coincidental.

#### COPYRIGHT LICENSE:

This information contains sample application programs in source language, which illustrate programming techniques on various operating platforms. You may copy, modify, and distribute these sample programs in any form without payment to IBM, for the purposes of developing, using, marketing or distributing application programs conforming to the application programming interface for the operating platform for which the sample programs are written. These examples have not been thoroughly tested under all conditions. IBM, therefore, cannot guarantee or imply reliability, serviceability, or function of these programs. The sample programs are provided "AS IS", without warranty of any kind. IBM shall not be liable for any damages arising out of your use of the sample programs.

Each copy or any portion of these sample programs or any derivative work, must include a copyright notice as follows:

© IBM 2015. Portions of this code are derived from IBM Corp. Sample Programs. © Copyright IBM Corp. 2015.

If you are viewing this information softcopy, the photographs and color illustrations may not appear.

#### Trademarks

IBM, the IBM logo, and ibm.com<sup>®</sup> are trademarks or registered trademarks of International Business Machines Corp., registered in many jurisdictions worldwide. Other product and service names might be trademarks of IBM or other companies. A current list of IBM trademarks is available on the Web at "Copyright and trademark information" at http://www.ibm.com/legal/copytrade.shtml.

Adobe, the Adobe logo, PostScript, and the PostScript logo are either registered trademarks or trademarks of Adobe Systems Incorporated in the United States, and/or other countries.

IT Infrastructure Library is a registered trademark of the Central Computer and Telecommunications Agency which is now part of the Office of Government Commerce.

Intel, Intel Iogo, Intel Inside, Intel Inside logo, Intel Centrino, Intel Centrino logo, Celeron, Intel Xeon, Intel SpeedStep, Itanium, and Pentium are trademarks or registered trademarks of Intel Corporation or its subsidiaries in the United States and other countries.

Linux is a registered trademark of Linus Torvalds in the United States, other countries, or both.

Microsoft, Windows, Windows NT, and the Windows logo are trademarks of Microsoft Corporation in the United States, other countries, or both.

ITIL is a registered trademark, and a registered community trademark of the Office of Government Commerce, and is registered in the U.S. Patent and Trademark Office.

UNIX is a registered trademark of The Open Group in the United States and other countries.

Java<sup> $^{\text{IM}}$ </sup> and all Java-based trademarks and logos are trademarks or registered trademarks of Oracle and/or its affiliates.

Cell Broadband Engine is a trademark of Sony Computer Entertainment, Inc. in the United States, other countries, or both and is used under license therefrom.

Linear Tape-Open, LTO, the LTO Logo, Ultrium and the Ultrium Logo are trademarks of HP, IBM Corp. and Quantum in the U.S. and other countries.

Connect Control Center<sup>®</sup>, Connect:Direct<sup>®</sup>, Connect:Enterprise<sup>®</sup>, Gentran<sup>®</sup>, Gentran<sup>®</sup>:Basic<sup>®</sup>, Gentran:Control<sup>®</sup>, Gentran:Director<sup>®</sup>, Gentran:Plus<sup>®</sup>, Gentran:Realtime<sup>®</sup>, Gentran:Server<sup>®</sup>, Gentran:Viewpoint<sup>®</sup>, Sterling Commerce<sup>™</sup>, Sterling Information Broker<sup>®</sup>, and Sterling Integrator<sup>®</sup> are trademarks or registered trademarks of Sterling Commerce<sup>®</sup>, Inc., an IBM Company.

Other company, product, and service names may be trademarks or service marks of others.

# IBM.®

Product Number:

Printed in USA